## トラブル対応表(iPad) weblack and

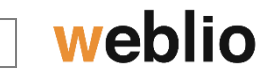

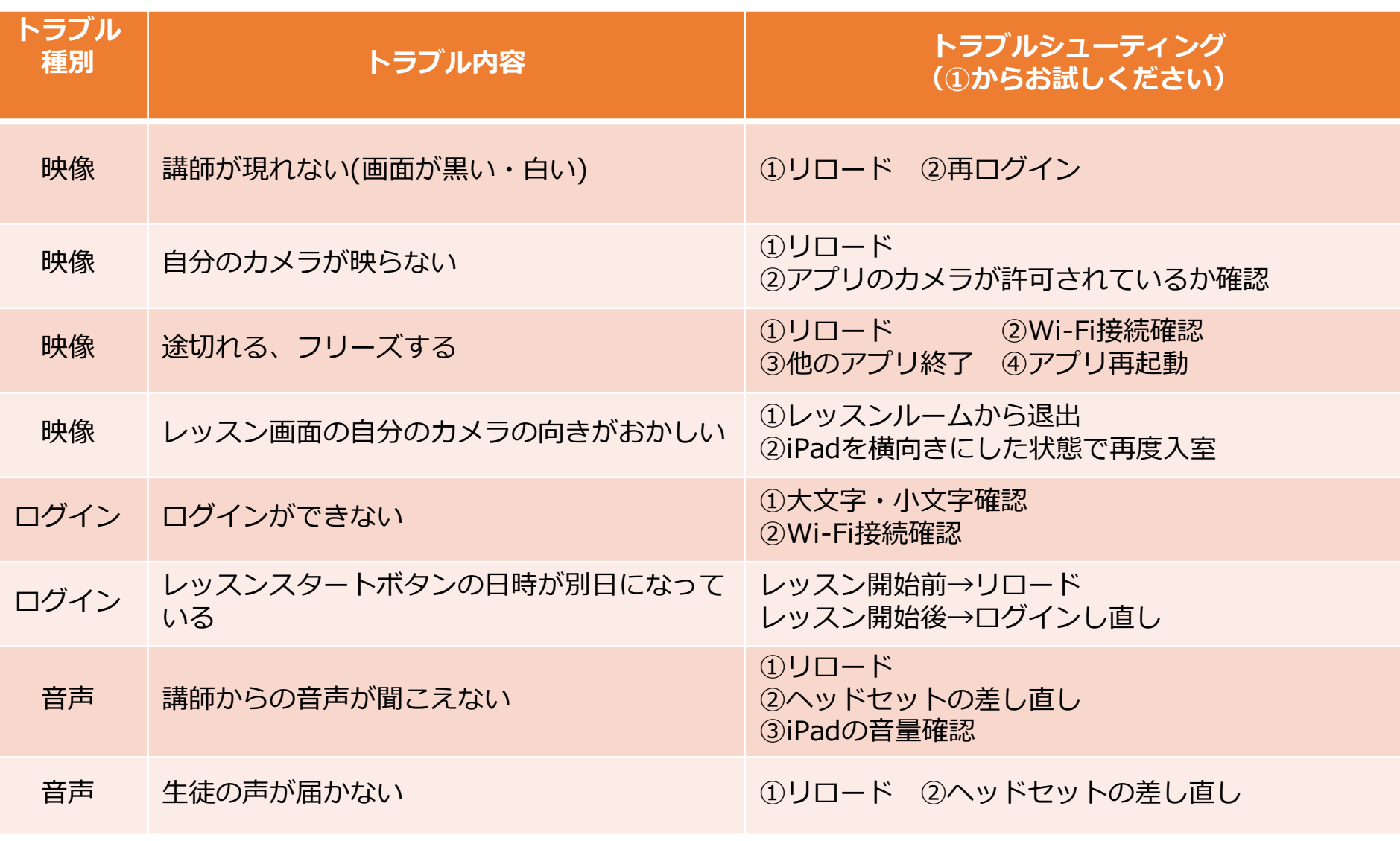

## ※解決方法の優先順位:**リロード**⇒**レッスンルーム入りなおし**⇒**再ログイン**⇒**端末変更**

Copyright © 2019 Weblio, Inc. All Rights Reserved.

トラブルシューティング(iPad) confidential

**①リロード方法** 1.左上の「戻る」ボタンでレッスンルームから退出。 2.再度「レッスンスタート」を押してください。

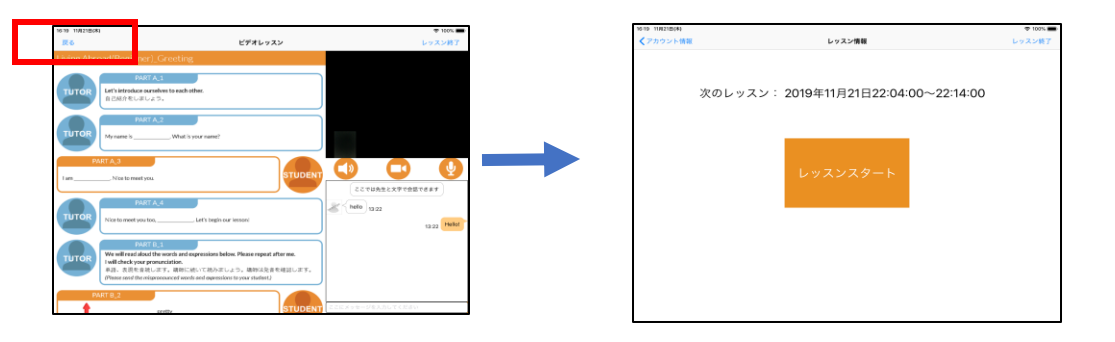

## **②再ログイン**

1.右上「レッスン終了」ボタンを押してください。 2.「レッスン」ボタン押してください。

3.再度IDとパスワードを**手入力**して、「次へ」を押してください。

## **③アプリの再起動**

1.ホームボタンを「2回」連続で押してください。 2. 閉じたいアプリを上方向にスワイプしてアプリを終了。 3.ホーム画面でアプリを再度タップしてログイン。

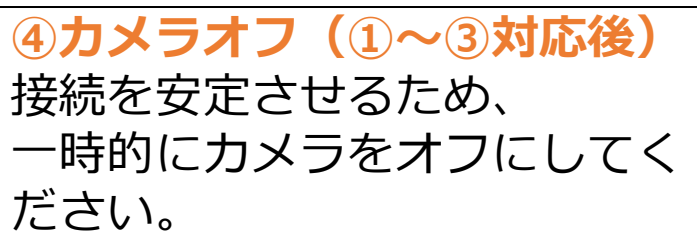

weblio

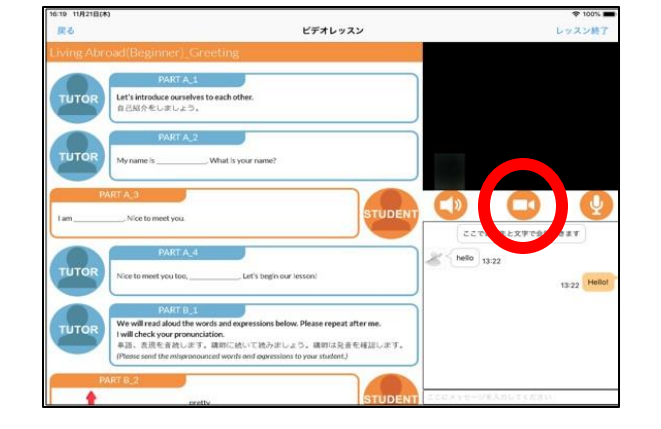

アプリ画像をスワイプし一度終了させて再度アプリを起動

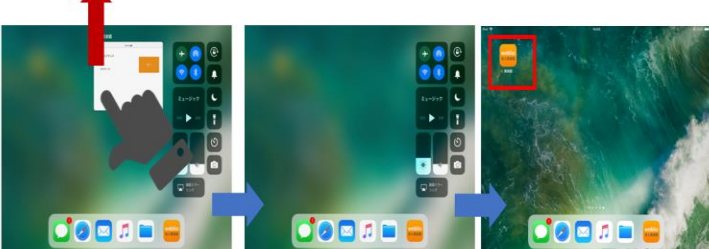